# **CSW-8 CompuSwitch w/8-Channel**

# **Copyright Notice**

This document is copyrighted, December 1998, by Advantech Co., Ltd. All rights are reserved. Advantech Co., Ltd. reserves the right to make improvements to the products described in this manual at any time without notice.

No part of this manual may be reproduced, copied, translated or transmitted in any form or by any means without the prior written permission of Advantech Co., Ltd. Information provided in this manual is intended to be accurate and reliable. However, Advantech Co., Ltd. assumes no responsibility for its use, nor for any infringements of the rights of third parties which may result from its use.

### **Acknowledgments**

CSW-8 is a trademark of Advantech Co., Ltd.

NOTE:

The information in this document is provided for reference only. Advantech does not assume any liability arising out of the application or use of the information or products described herein. This manual is subject to change without notice.

> Part No. 2002000800 1st Edition Printed in Taiwan February 1999

### **Introduction**

CSW-8, the CompuSwitch enables the efficient control of multiple computers, any combination of PC/ATs, and PS/2s from only one keyboard, monitor, and mouse. The CSW-8 is a 8-channel Model connects and controls up to 8 computers.

### **Features**

- 1. Dedicated keyboard and mouse emulators to ensure automatic booting and proper operation of each computer.
- 2. VGA, SVGA, and XGA video support.
- 3. SCAN function to automatically cycle through all channels at a selectable scan rate from 1 to 16 seconds by using push buttons on the front panel and from 1 to 99 seconds by using Hot Key command.
- 4. SKIP function to automatically bypass channels without a powered computer connected.
- 5. Simple operation either from the CompuSwitch front panel or from the keyboard using Hot Key commands.

### **Specifications**

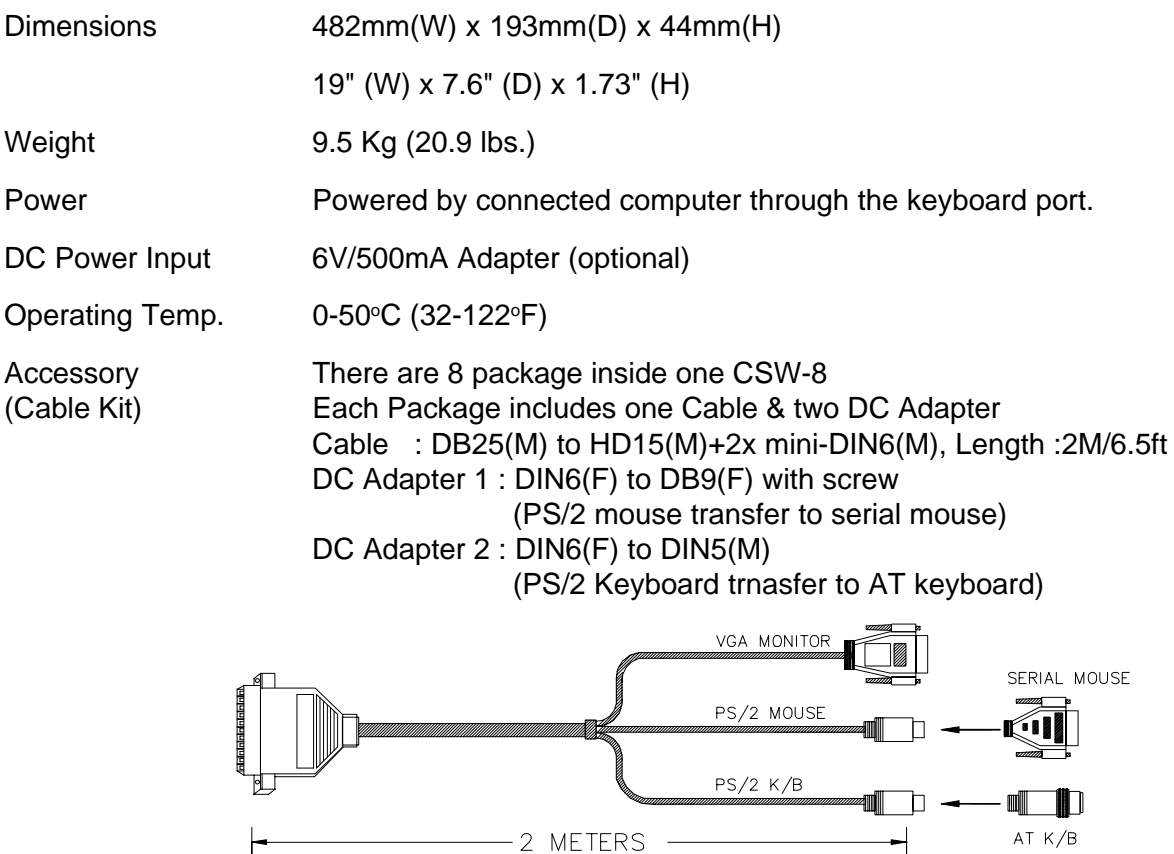

# **Installation**

Connections are provided for either a 6-pin PS/2-style or a 5-pin Extended AT-style keyboard. Do not connect both keyboards simultaneously. Because the Hot Key Mode operation (page 6) requires full PS/2 keyboard functions, a PS/2-style or an Extended AT-style keyboard, which supports these functions, is recommended.

You may simultaneously connect PS/2 and AT computers to CompuSwitch with the appropriate cables. However, only a PS/2 mouse can be used with CompuSwitch to operate the computers. The following procedures will show you how to install the CompuSwitch :

1. Plug the monitor, keyboard, and PS/2 mouse into the ports marked VGA monitor,PS/2 or AT keyboard, and PS/2 mouse on the CompuSwitch rear panel. Refer to figure 1.

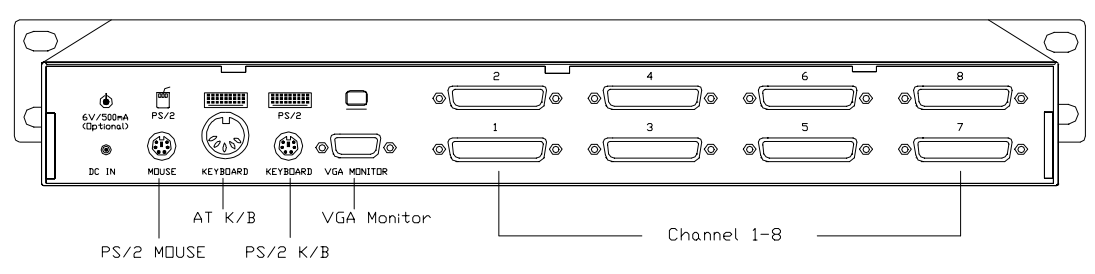

Figure 1: The rear view of CSW-8

#### **Caution: Make sure that all computers are powered OFF before they are connected to CompuSwitch.**

2. Using the appropriate CompuSwitch cable, connect the 25-pin connector to any channel on the CompuSwitch rear panel .

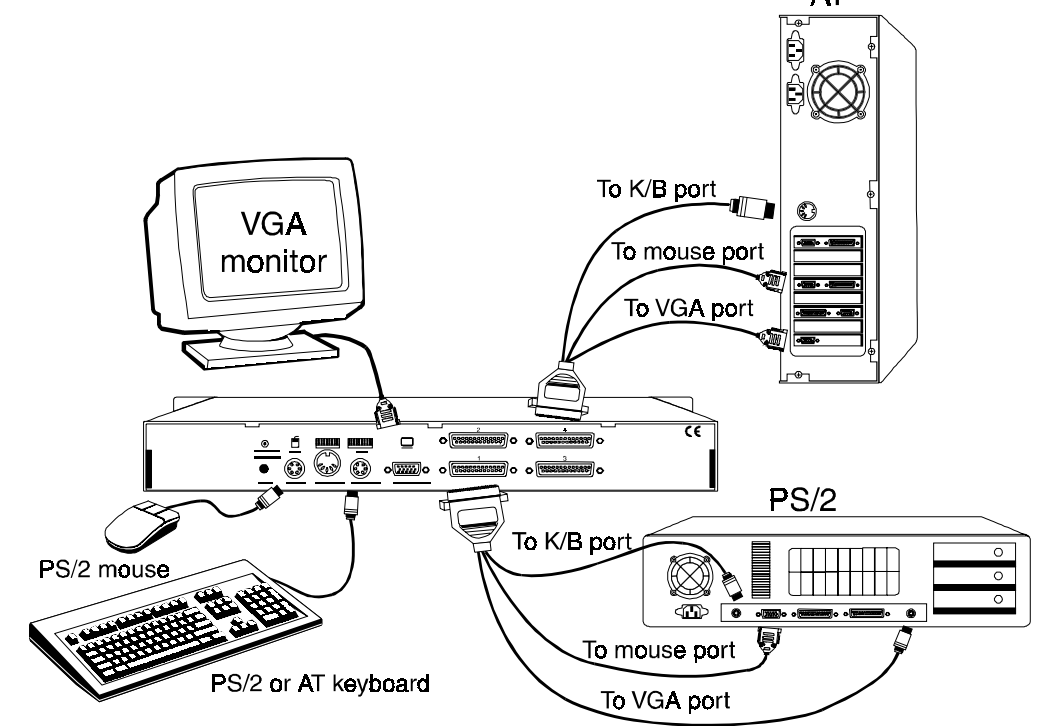

Figure2: CompuSwitch cable connections

3. Plug the cables: video, keyboard, and mouse connectors into the computer ports.

#### **Caution : CompuSwitch is automatically powered on when at least one connected computer is powered ON.**

- 4. Power on the computer. Both the light above the Skip button and the light above the connected channel button on the CompuSwitch front panel will be on.
- 5. The video from the connected computer will be displayed on the monitor. Operate the keyboard and mouse as if they were connected directly to the computer.
- 6. After you have verified that one computer is functioning properly, connect the remaining com puters by following steps 2 to 4.

You may now begin using CompuSwitch.

# **Operation**

Operate CompuSwitch from the front panel or directly from the keyboard using hot key commands. The lights on the front panel always indicate the operation status.

 **Note: Numbered channel buttons have two functions. When the Scan light is OFF, the buttons are used to Select channels. When the Scan light is ON, the buttons are used to Set scan rate.**

#### **Front Panel Operation**

The front panel of the CompuSwitch 8-channel model has buttons marked 1, 2, 3, 4, 5, 6, 7, 8 and buttons marked Scan and Skip.

#### **Select a channel**

The select a channel function selects the specific computer for viewing and operation. Ensure the light above the Scan button is off (toggle on/off). Press the button (1, 2, 3, 4, 5, 6, 7 or 8) corresponding to the desired channel. The light above the button will be on and the video from the computer connected to that channel will be displayed. You may now operate the computer using the keyboard and mouse.

#### **Scan channels**

Automatically cycles through the channels at a preselected scan rate, displaying each computer's video. Default scan rate is set at 3 seconds. To activate, press the SCAN button (toggle on/off). The light above the SCAN button will be on and the unit will begin scanning.

#### **Set scan rate**

Adjusts the scan rate interval. Activate the SCAN function. The light above the SCAN button will be on. Press the numbered button that corresponds to the desired scan rate. The light above the button will blink twice to acknowledge the setting and scanning will contiune at new interval set.

#### **Skip**

Restricts channel selection to active channels only (i.e., channels with powered computers connected). To activate, press the SKIP button (toggle on/off). The light above the button will be on and only active channels will be selected.

## **Hot Key Mode Operation**

In Hot Key Mode, the CompuSwitch captures and interprets all keystrokes as front panel functions. No keystrokes pass to computer(s). Hot Key Mode operation requires the keyboard with Code Set 3 mode either a PS/2-style or an AT-style.

#### **Activate Hot Key Mode**

To activate Hot Key Mode, press <Scroll Lock> twice rapidly. The three LEDs (Num Lock, Caps Lock and Scroll Lock) on the keyboard will blink continuously, twice per second. CompuSwitch is now in Hot Key Mode. To quit Hot Key Mode at any time, press <ESC>.

#### **Select a channel**

Press <c> and then press the key with the channel number of the connected computer; press <ENTER>. The light above the corresponding button on the front panel will be ON to indicate the channel selected. For example, select channel 2 by pressing <c> <2> <ENTER>. You may also step through the channels up or down(increment or decrement). Press the "Up" or "Right" arrow to increment. Press the "down" or "Left" arrow to decrement. The light above the button will indicate the channel selected.

#### **Scan channels**

Press <s> (toggle on/off). When Scan is activated, the light above the Scan button will be ON and CompuSwitch will begin scanning.

#### **Set scan rate**

Press <s> and then press the key with the number that corresponds to the desired Scan rate (1 to 99 seconds). Press <ENTER>. A light above one of thenumbered channel buttons will blink twice to acknowledge the setting, and scanning will start at the new rate.

#### **Skip**

Press <k> (toggle on/off). When Skip is activated, the light above the Skip button will be ON and only active channels will be selected.

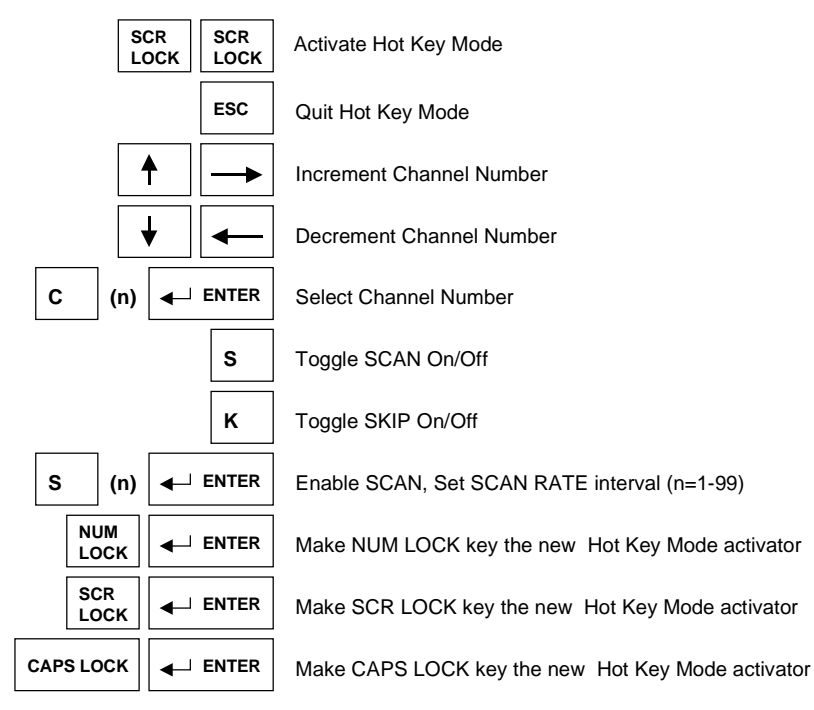

Figure 3: CompuSwitch Hot Key reference Chart

#### **Change the Hot Key Mode activator**

To change the Hot Key Mode activator, first enter Hot Key Mode. Then press either <Scroll Lock>, <Caps Lock>, or <Num Lock>. Press <Enter>. The selected key will now be the new Hot Key Mode activator

#### **Quit Hot Key Mode**

To quit Hot Key Mode at any time, press <ESC>. The LEDs on the keyboard will stop blinking, and the keyboard reverts to normal function. If while in Hot Key Mode you do not operate the keyboard for 30 seconds, CompuSwitch automatically quits Hot Key Mode.

# **Dimensions Dimensions UNIT** = mm

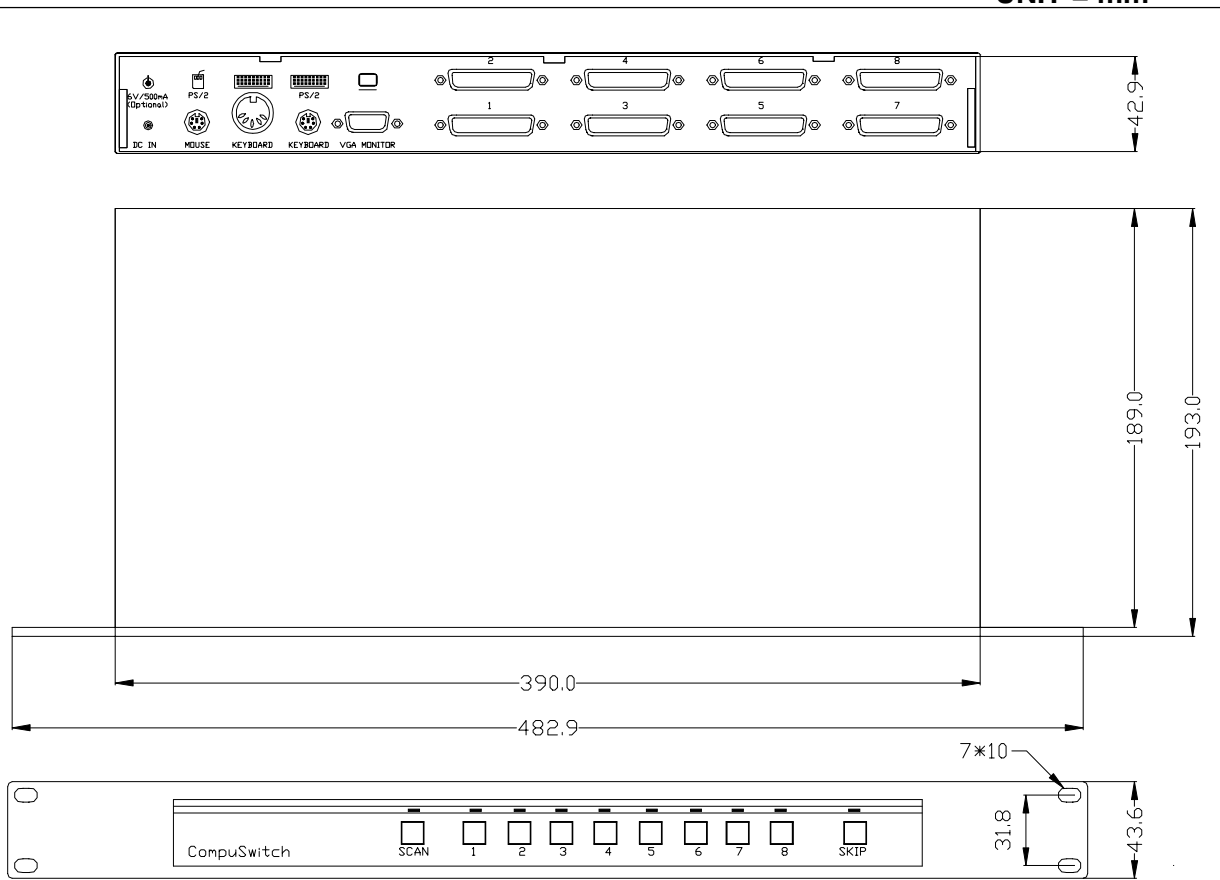

Figure 4: CompuSwitch dimensions